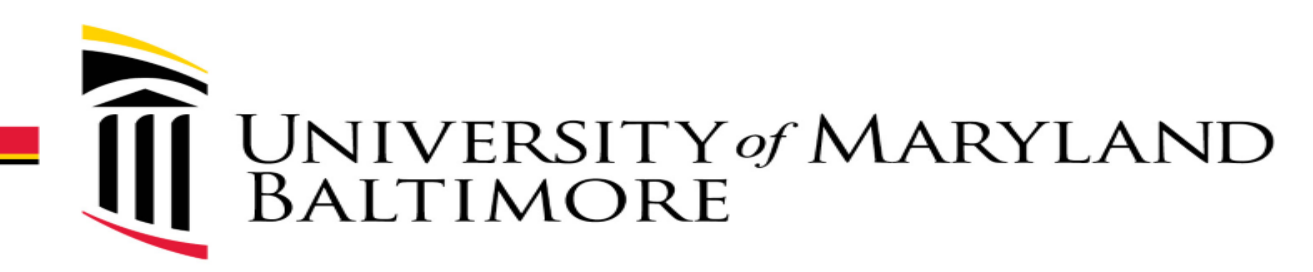

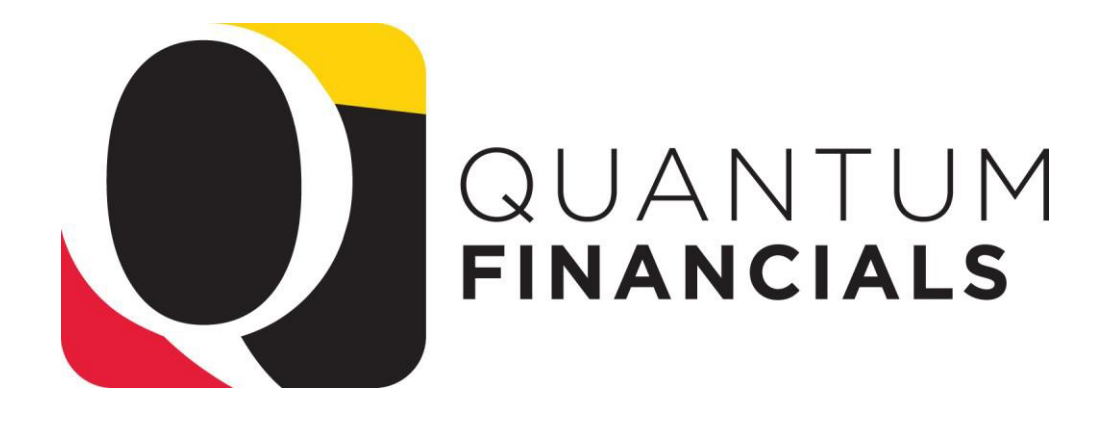

# Reports

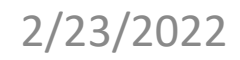

# Reports Icon

### The new Reports icon is available to all Quantum Financials users

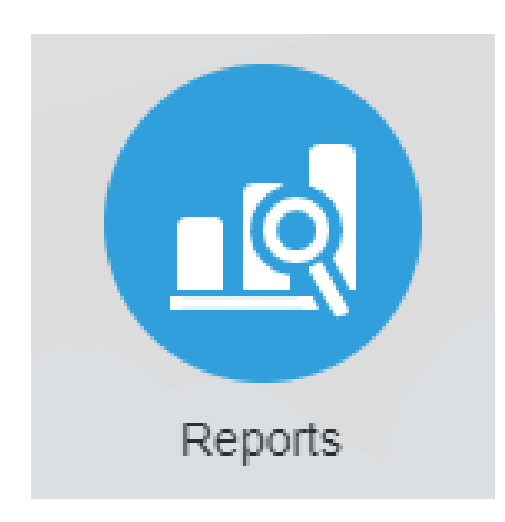

# Reports

### Gives Quantum Financials users quick and easy access to prebuilt reports

Just click the Reports icon and then select one of the reports!

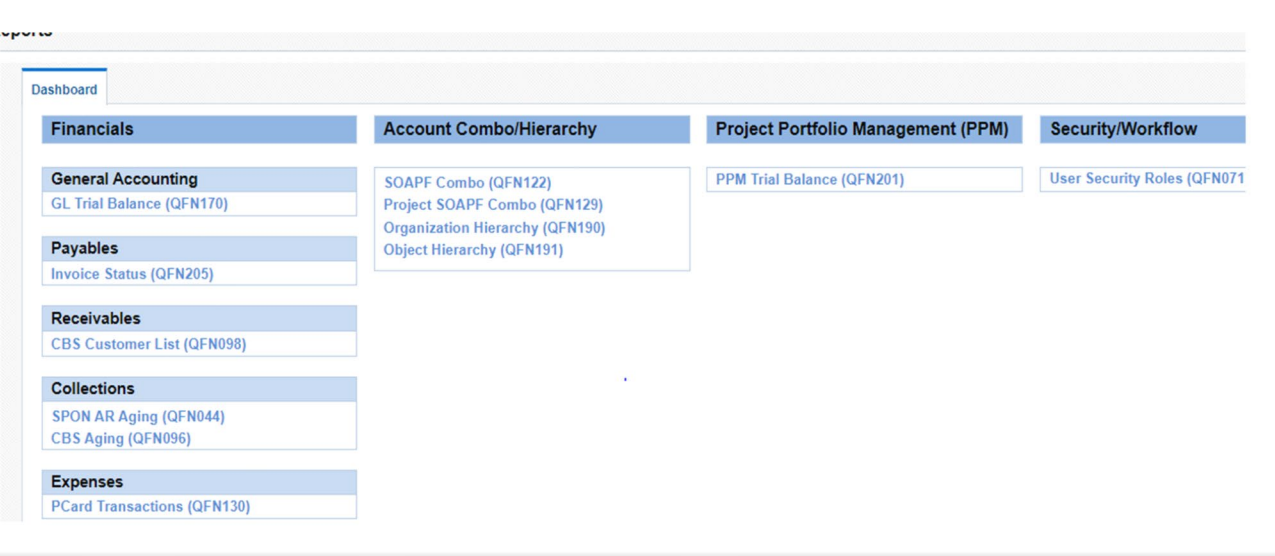

# QFN122 SOAPF Combo

### The SOAPF Combo report answers the question:

#### "What SOAPFs do I have?"

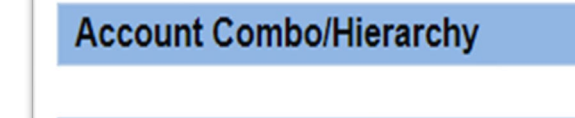

**SOAPF Combo (QFN122)** 

Search by:

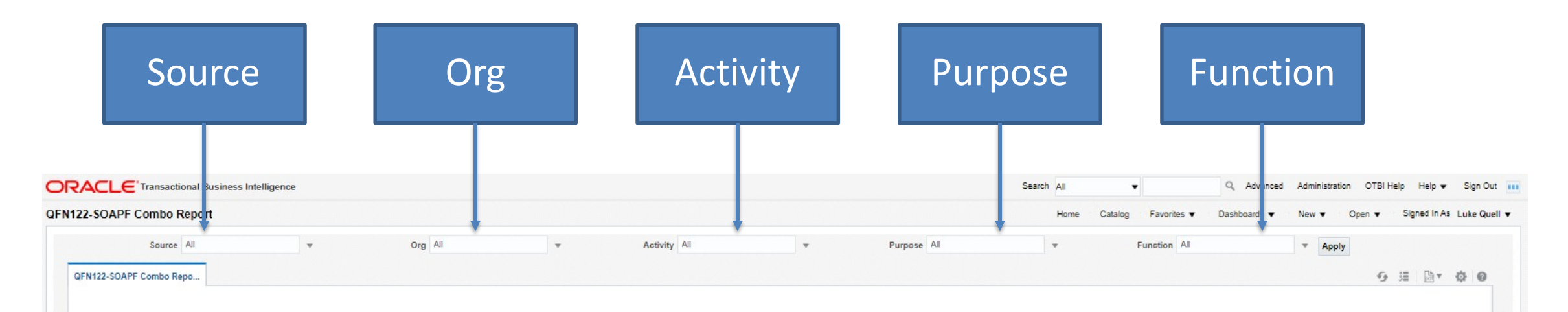

# QFN122 SOAPF Combo

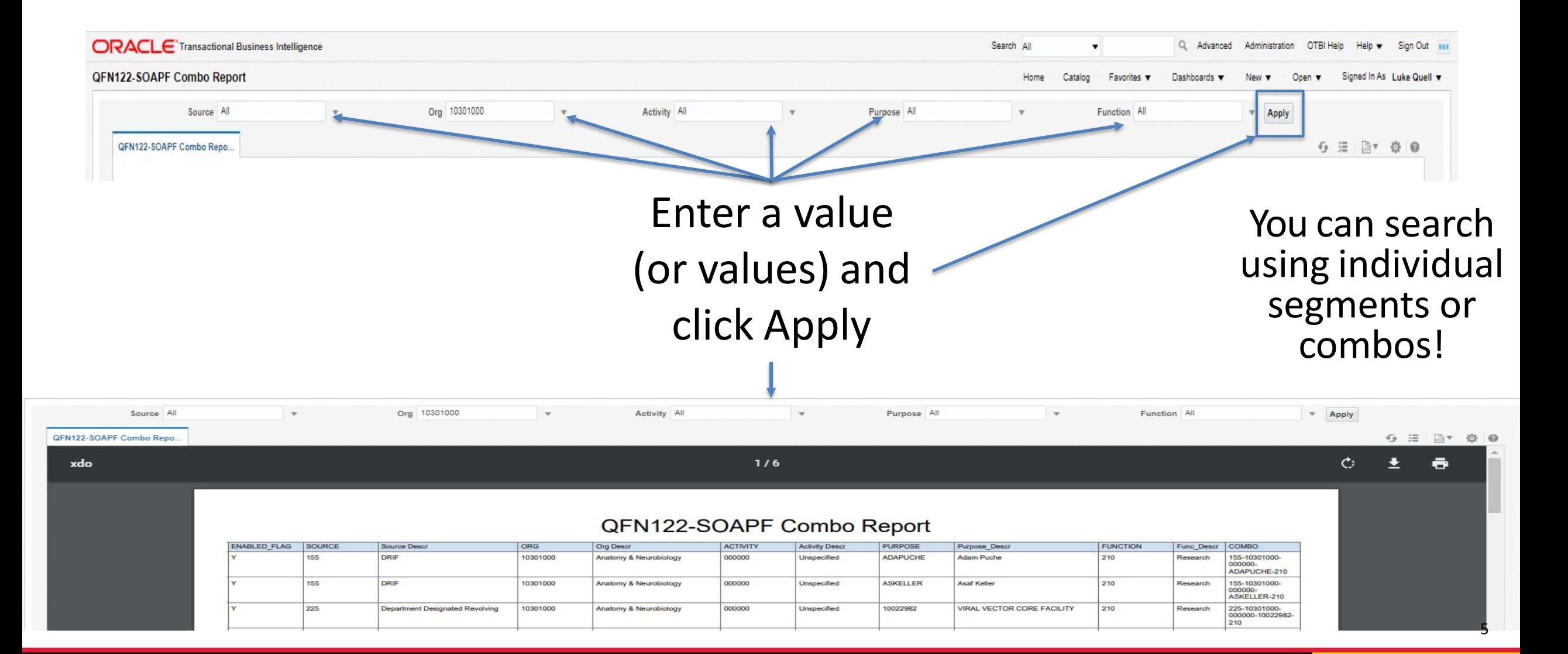

# QFN122 SOAPF Combo

### Download or Export your report to PDF or Excel

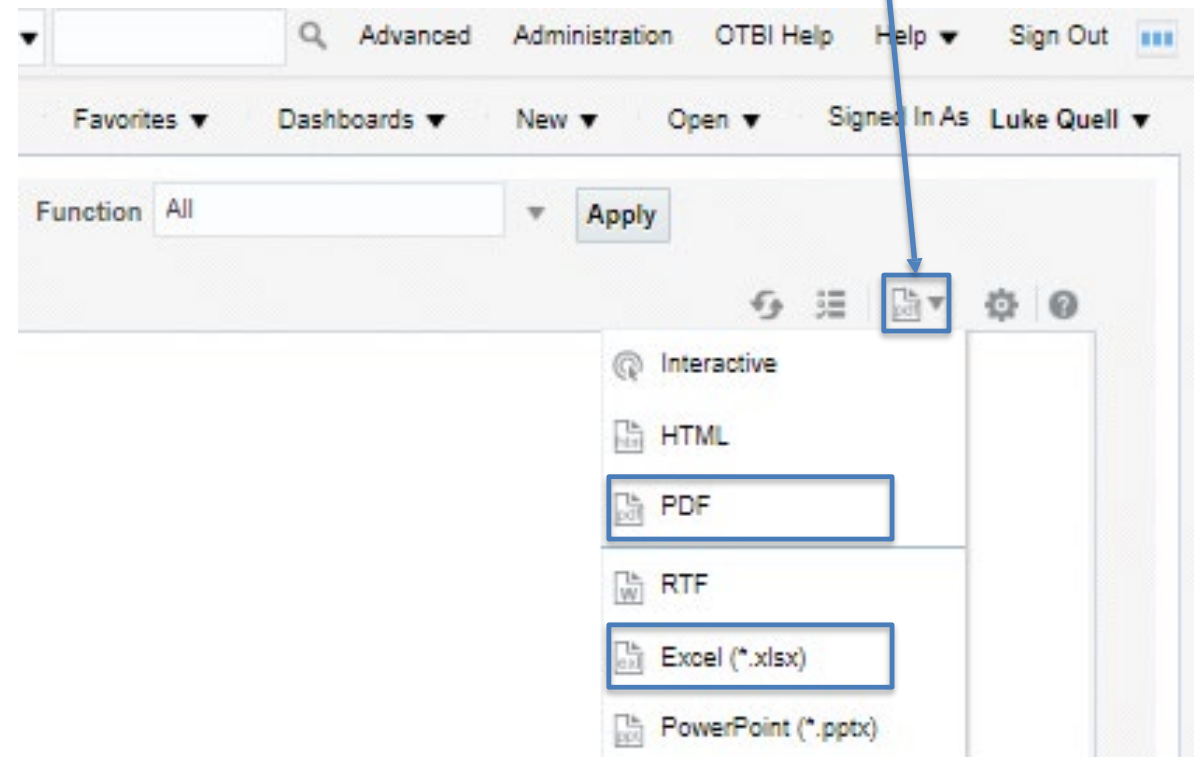

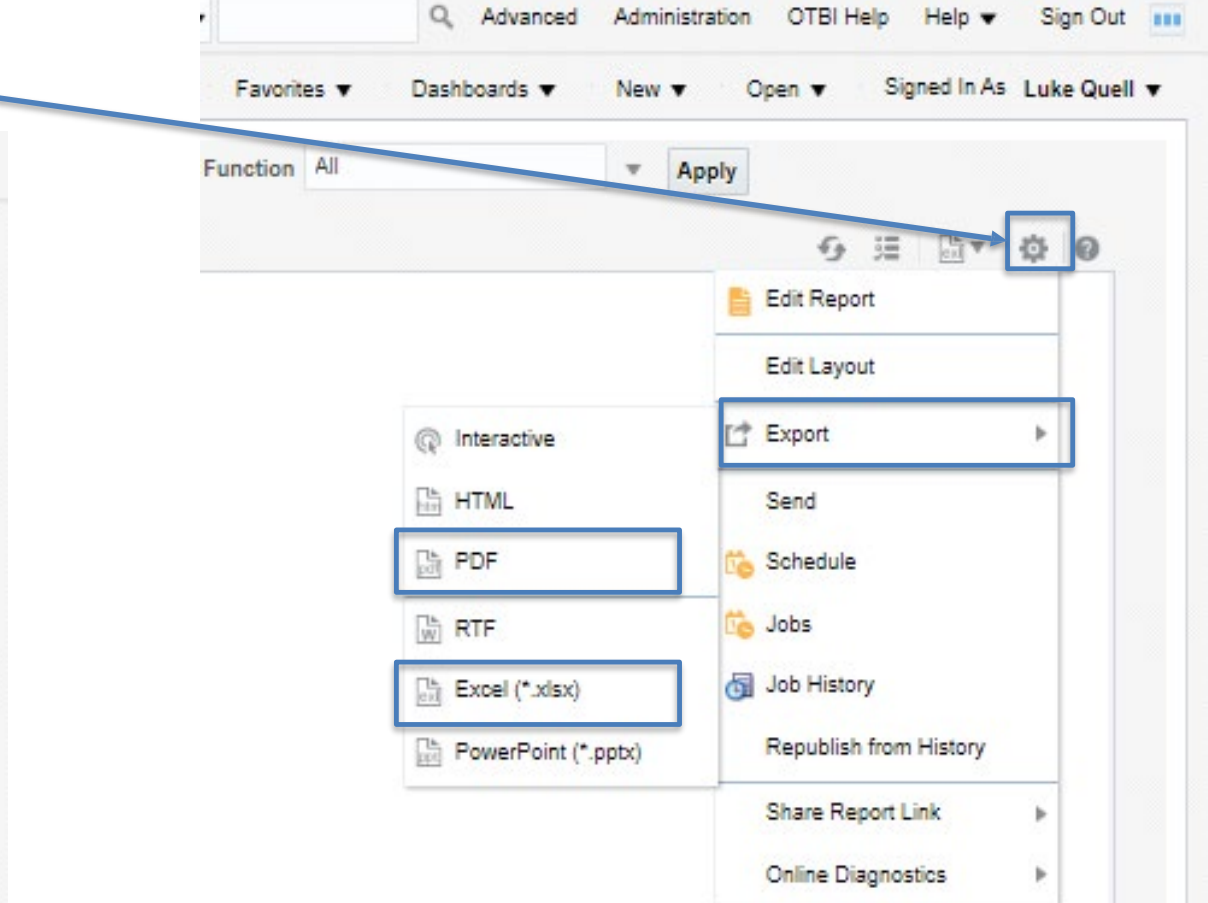

# QFN129 Project SOAPF Combo

#### The Project SOAPF Combo report answers the question:

#### "What SOAPF is this Project on?"

**Account Combo/Hierarchy** 

Project SOAPF Combo (QFN129)

#### Search by:

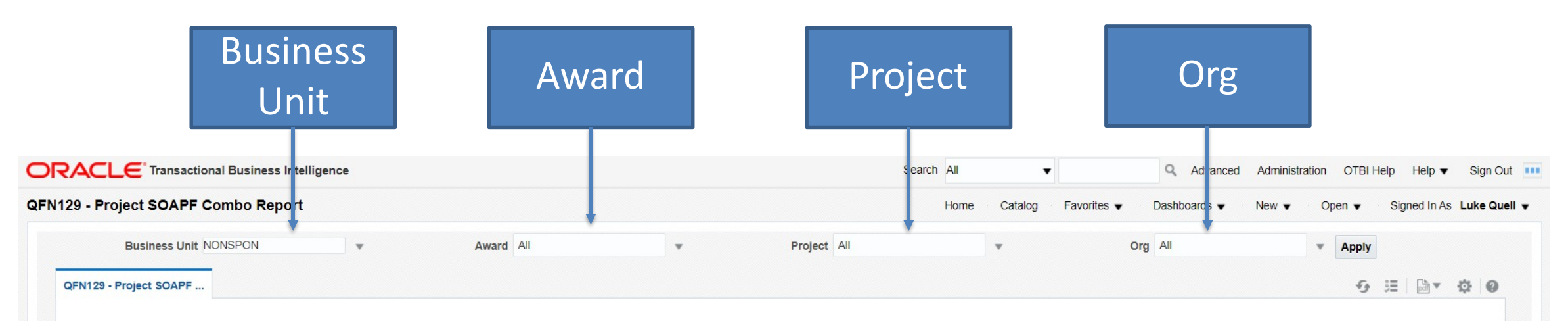

# QFN129 Project SOAPF Combo

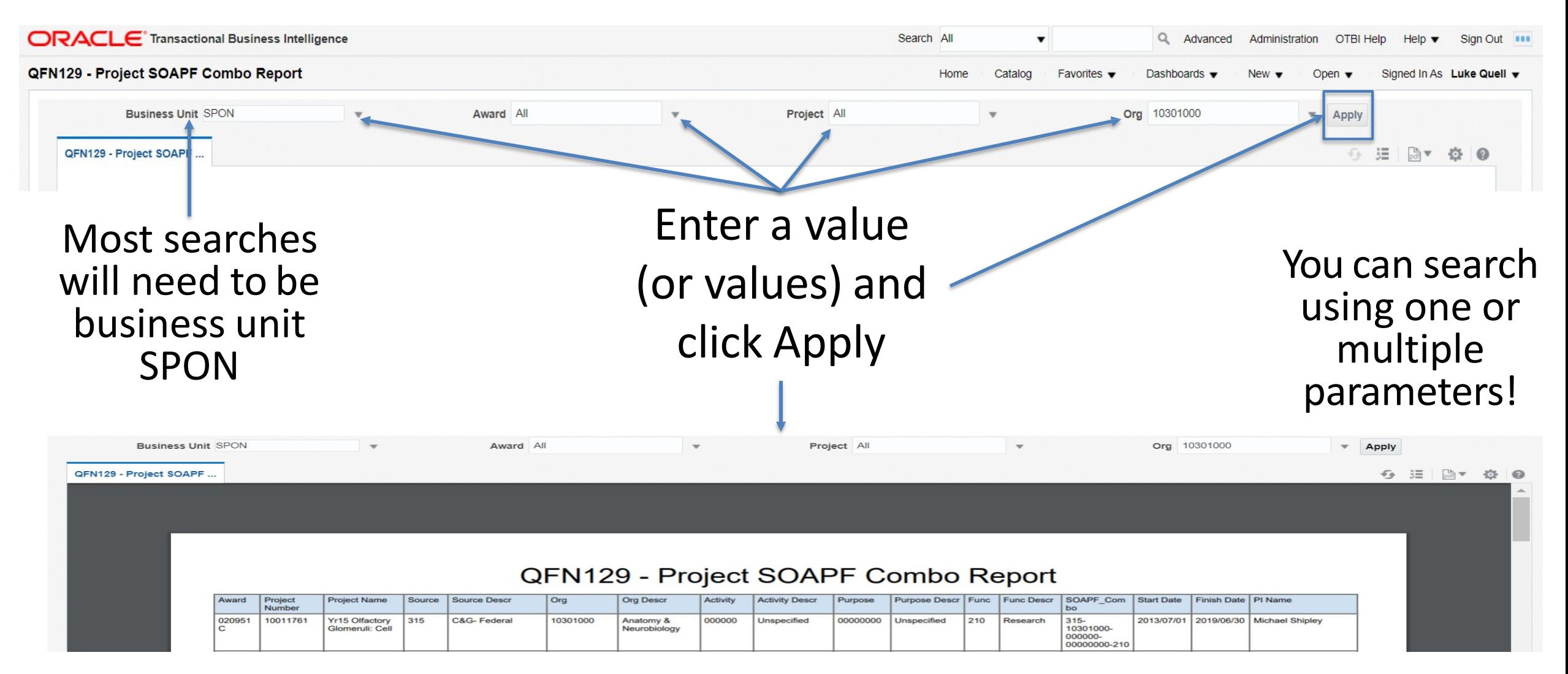

# QFN129 Project SOAPF Combo

### Download or Export your report to PDF or Excel

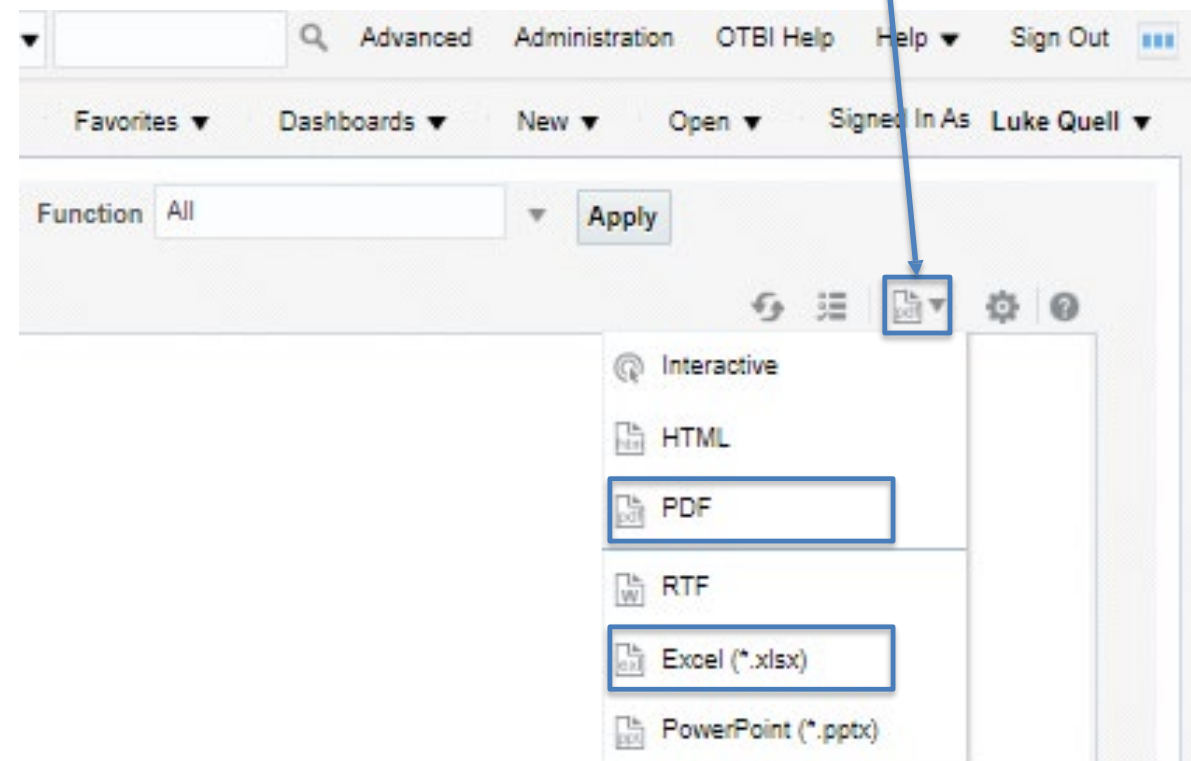

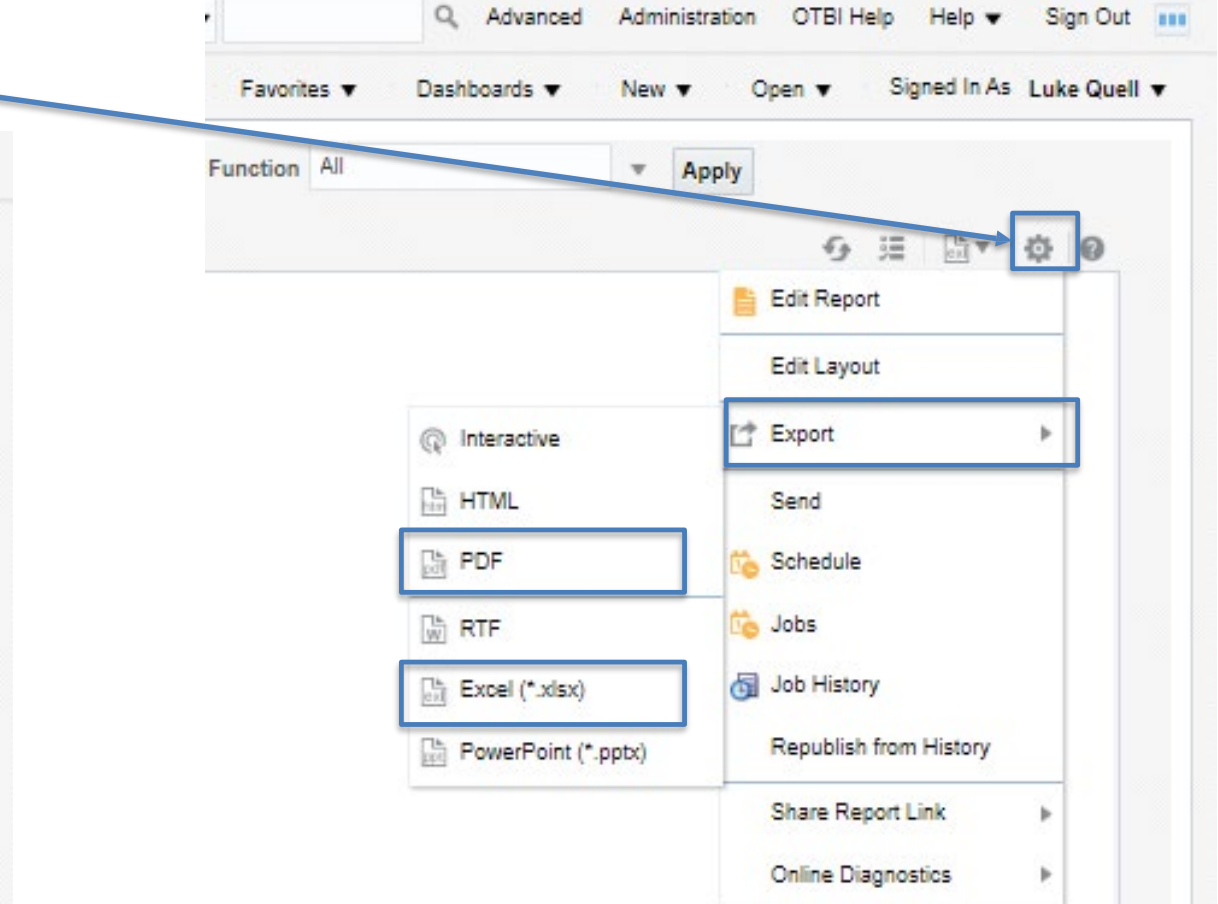